## Satınalma İrsaliye Diğer

İrsaliye geneline ait detay bilgiler, fiş üzerinde yer alan Diğer seçeneği ile kaydedilir. Bu bilgiler şunlardır:

Açıklama alanında, fiş geneline ait açıklama bilgisi girilir.

Fatura Adresi: Malın sevkedildiği adres ile faturanın kesileceği adres farklı olabilir. Bu durumda, faturanın kesileceği adres bilgileri Fatura Adresi başlığı altındaki alanlardan kaydedilir. Bu alanlardan kayıtlı fatura adresleri listelenir ve ilgili kayıt seçilir. Fatura Adresleri, Cari hesaplar listesinde Bağlı Kayıtlar menüsünde yer alan Fatura Adresleri seçeneği ile kaydedilir.

Diğer kodlar bölümünde, doküman izleme numarası girilir.

İşlem Para Birimi alanında, irsaliyelerin faturaya aktarılması durumunda satırlara ait işlem para birimi kur bilgilerinin ne şekilde aktarılacağı da belirlenir. Öndeğerini Satınalma Yönetimi Ticari Parametrelerinde bulunan "İrsaliye/Sipariş aktarımında İD Kuru Güncellensin: Evet/Hayır" parametresinden alır. İşlem Para Birimi alanı; Aynen Kalacak ve Kuru Güncellenecek olmak üzere iki seçeneklidir.

Aynen kalacak seçiminde, faturaya aktarımlarda, satırlara ait işlem para birimi kur bilgileri aynen aktarılır. Kuru güncellenecek seçiminde ise, işlem para birimi kur bilgileri, fatura tarihindeki kur bilgileri dikkate alınarak güncellenir.

Fiyatlandırma Para Birimi alanında, irsaliyenin faturaya aktarılması durumunda satırlara ait fiyatlandırma para birimi kur bilgilerinin ne şekilde aktarılacağı da belirlenir. Fiyatlandırma Para Birimi alanı; Aynen Kalacak ve Kuru Güncellenecek olmak üzere iki seçeneklidir.

Aynen kalacak seçiminde, faturaya aktarımlarda, satırlara ait fiyatlandırma dövizi kur bilgileri aynen aktarılır.

Kuru güncellenecek seçiminde ise, fiyatlandırma dövizi kur bilgileri, fatura tarihindeki kur bilgileri dikkate alınarak güncellenir.

## Tevkifat Bilgileri

Tevkifat Oranı başlığı altında irsaliyeye ait tevkifat oran bilgisi girilir. Pay ve payda bilgisi öndeğeri Sistem Ayarları program bölümünde bulunan Satınalma Yönetimi Öndeğer ve parametrelerinden gelir.

Satınalma hareketlerine tevkifat uygulanabilmesi için işlem bedelinin hesaplanan KDV ile birlikte devletin belirlemiş olduğu fiyatı limitini geçmesi gerekir. Bu limit Sistem Ayarları program bölümü Tanımlar menüsü altında yer alan Tevkifat Limitleri penceresinde tarihsel olarak kaydedilir.

Tevkifat Kodu: Tevkifat kodu alanından ulaşılan Tevkifat Kodları Listesi'nde, GİB'in (Gelir İdaresi Başkanlığı) yayınladığı kod seçenekleri listelenir. Tevkifat kodu öndeğeri Sistem Ayarları program bölümü Öndeğer ve Parametreler-Genel-Satınalma Yönetimi Öndeğer ve Parametreleri-Genel menüsü altında yer alan "Tevkifat Kodu" satırlarından gelir, değiştirilebilir.

Tevkifat Payı/Paydası ile Tevkifat Kodu alanları bağlantılı çalışır. Tevkifat Kodları Listesi, Tevkifat Payı/Paydası değerine göre açılır.

## İrsaliye Sevkiyat Bilgileri

İrsaliye geneline ait sevk bilgileri satış irsaliyesi üzerinde yer alan Diğer-Sevkiyat Bilgileri seçeneği ile kaydedilir. Bu bilgiler şunlardır:

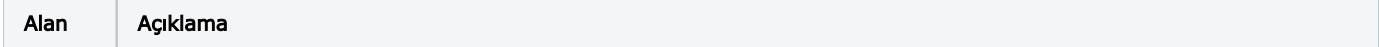

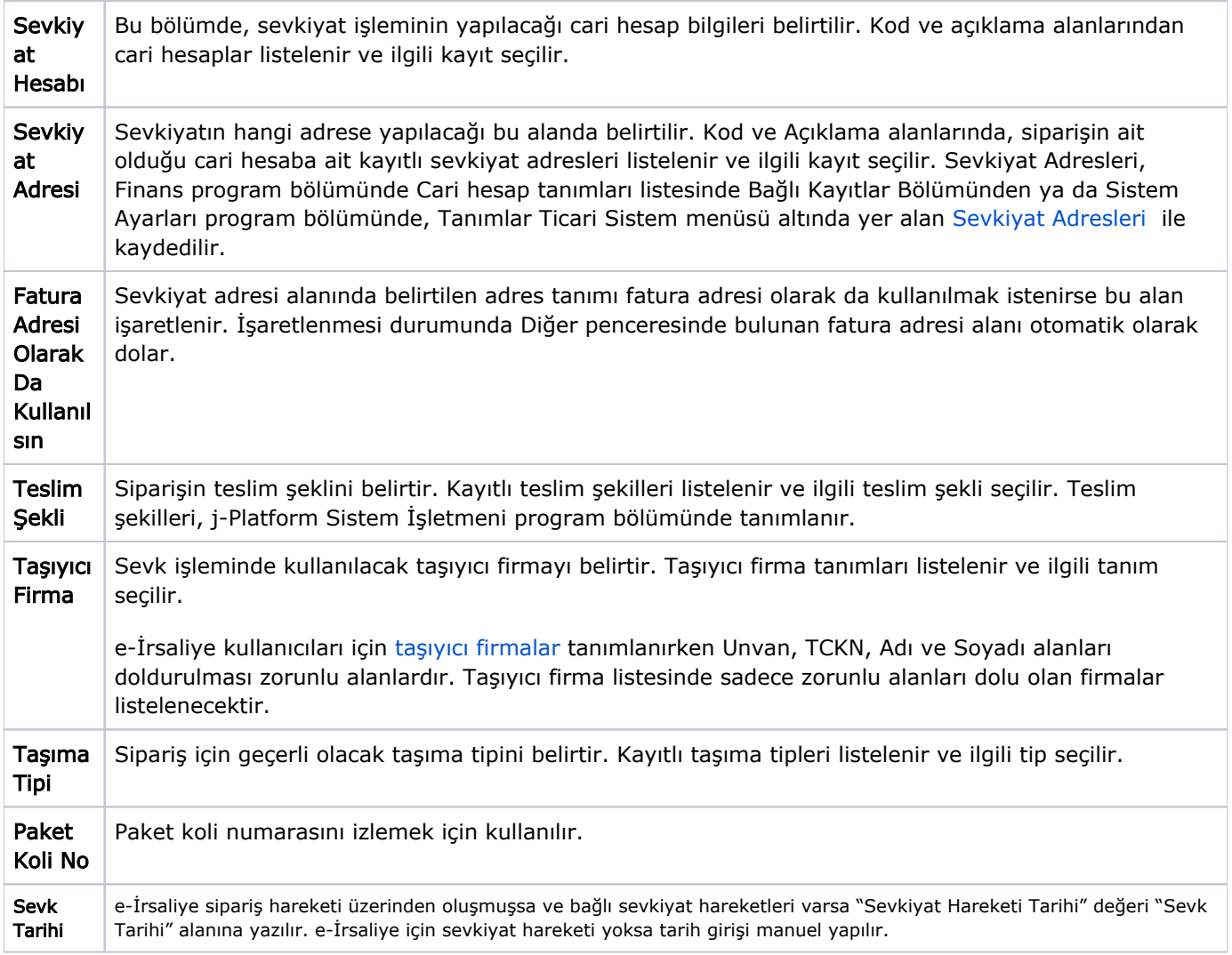